## **Application Steps**

## **Website: applytexas.org**

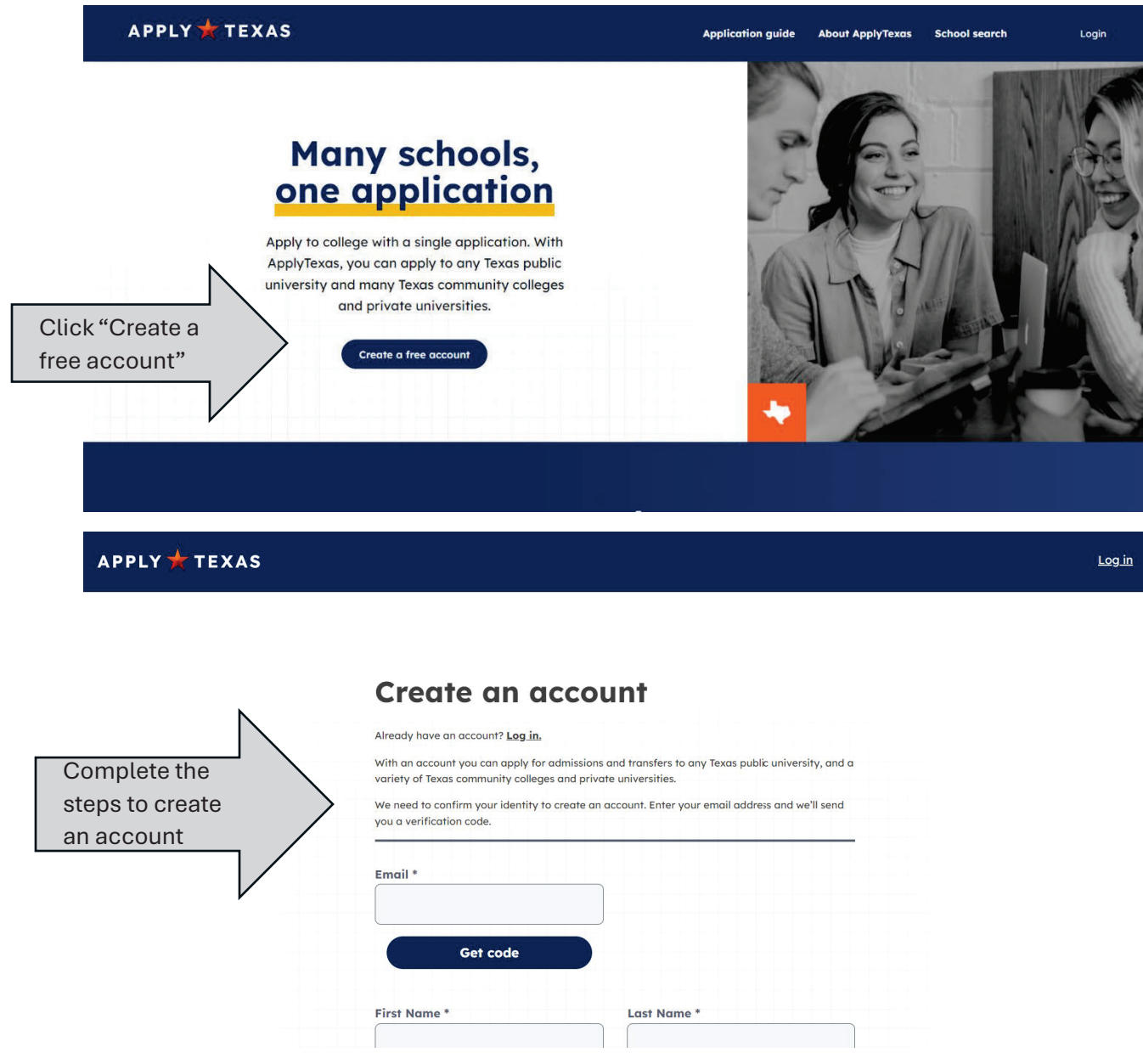

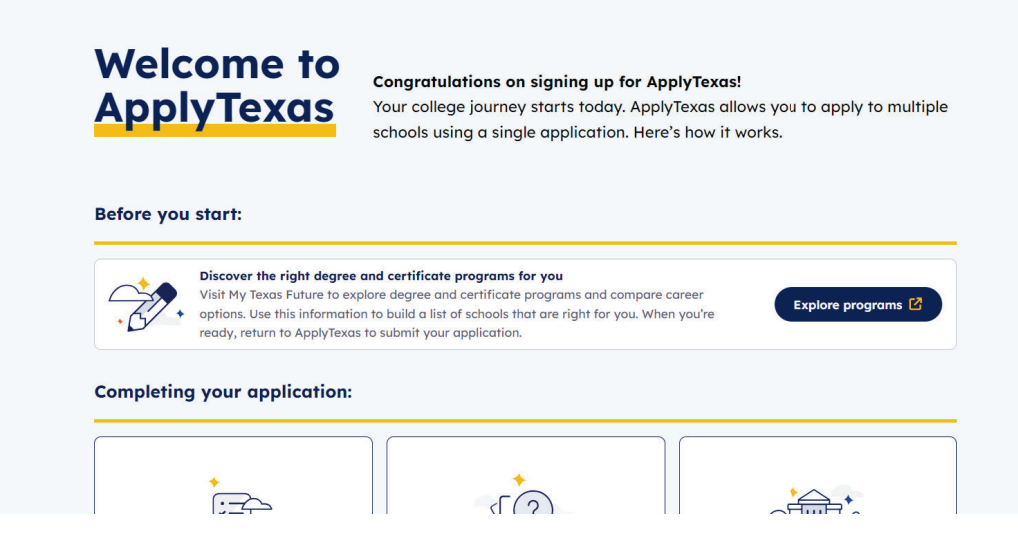

Scroll down on this page until you see "Find the right application" and click on it.

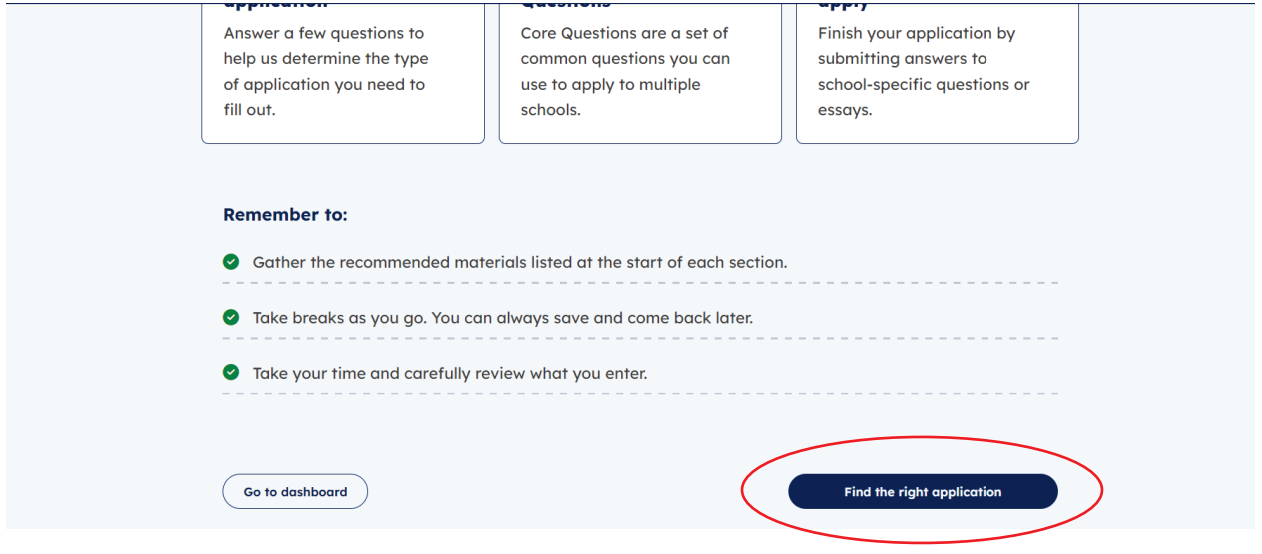

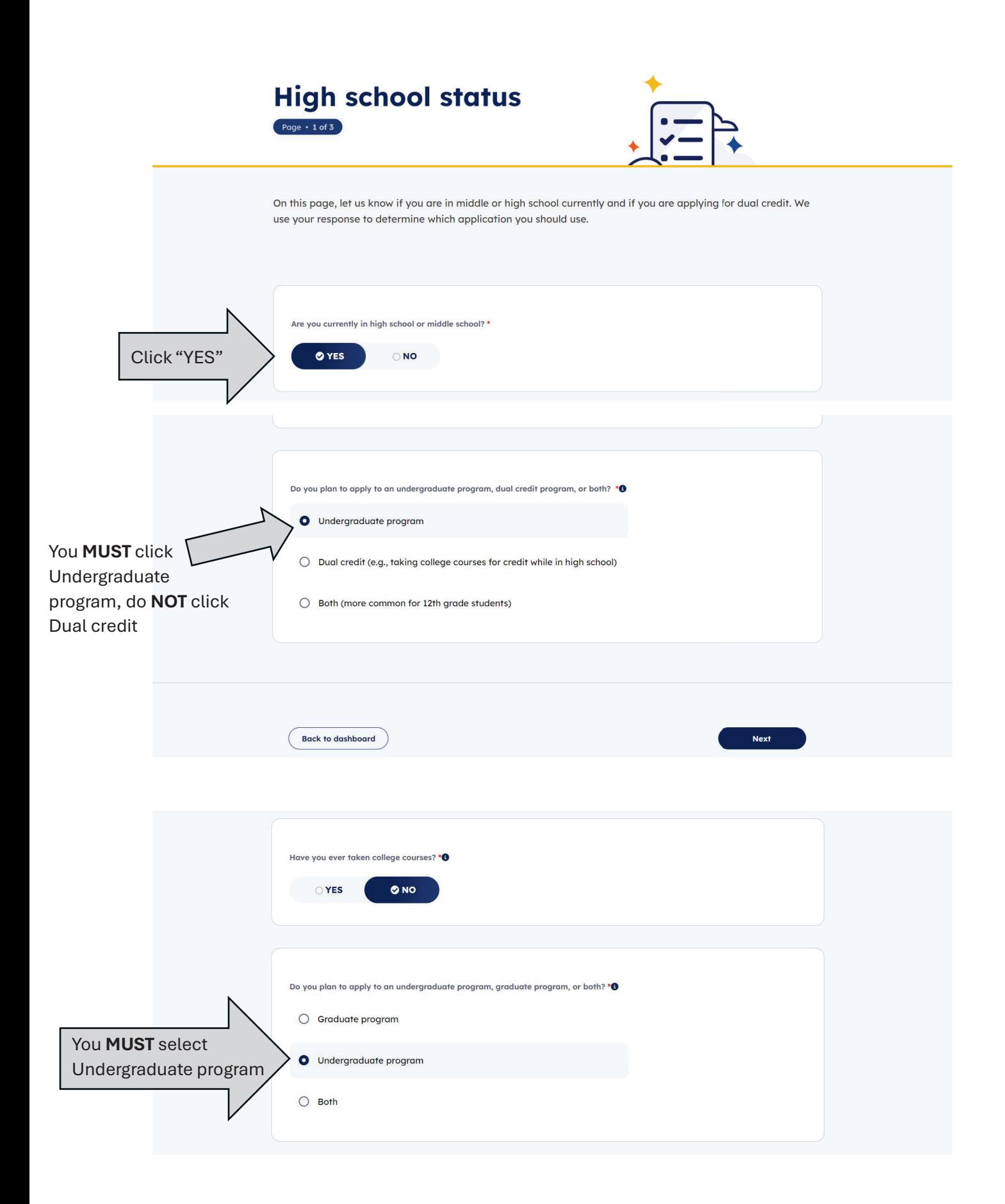

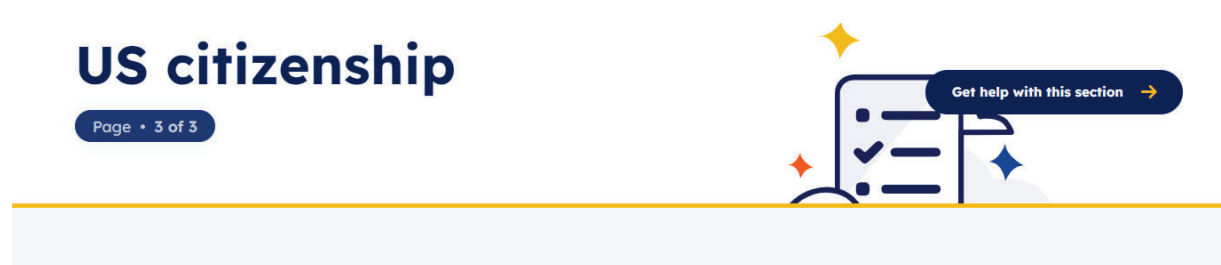

On this page, enter information about your citizenship status. We use your response to determine if you're applying as a domestic or international student.

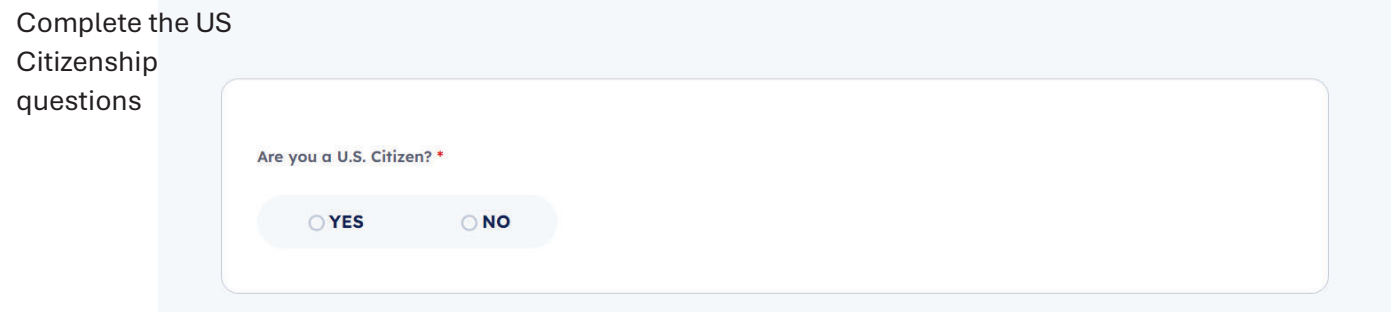

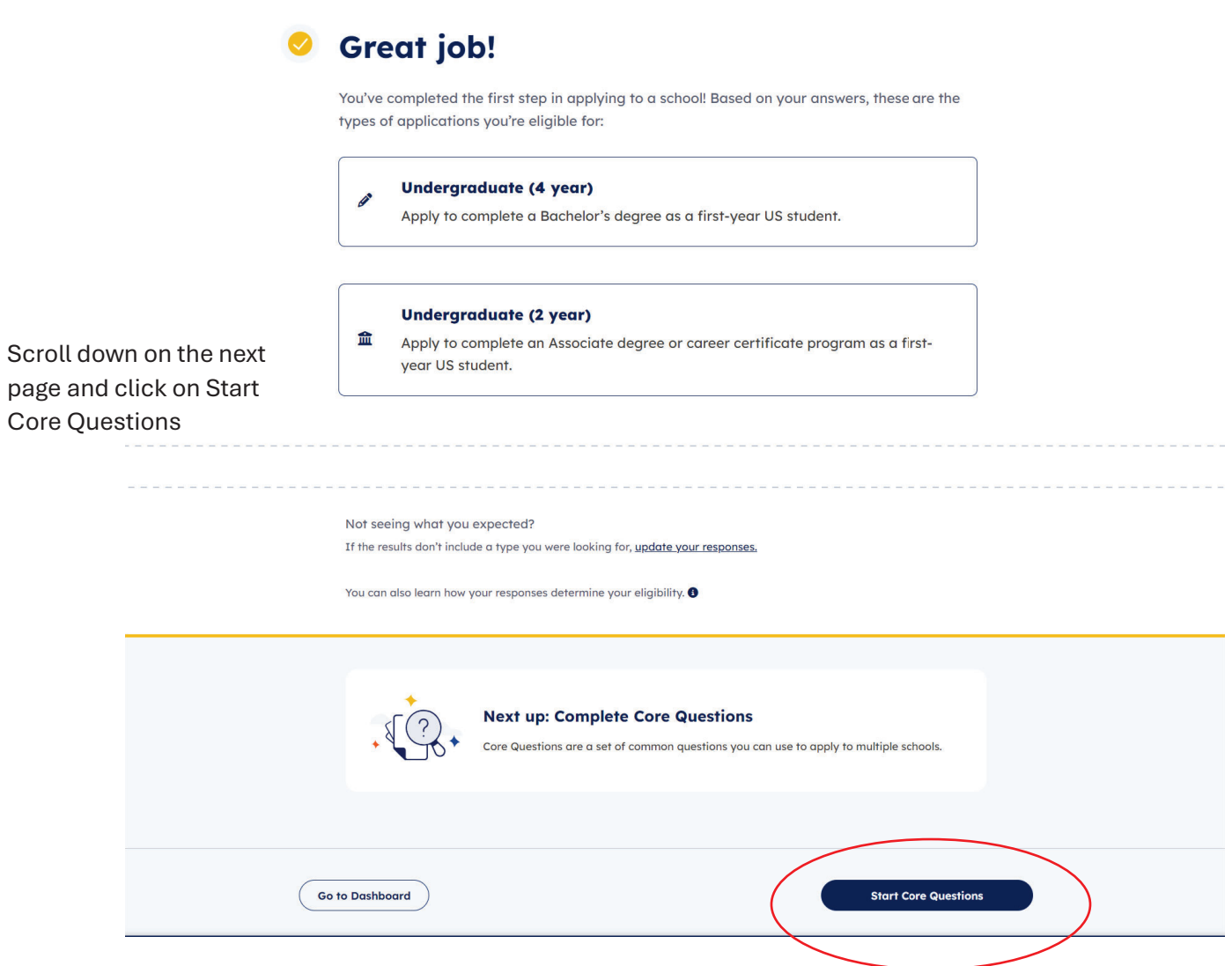

## Complete all Core Questions

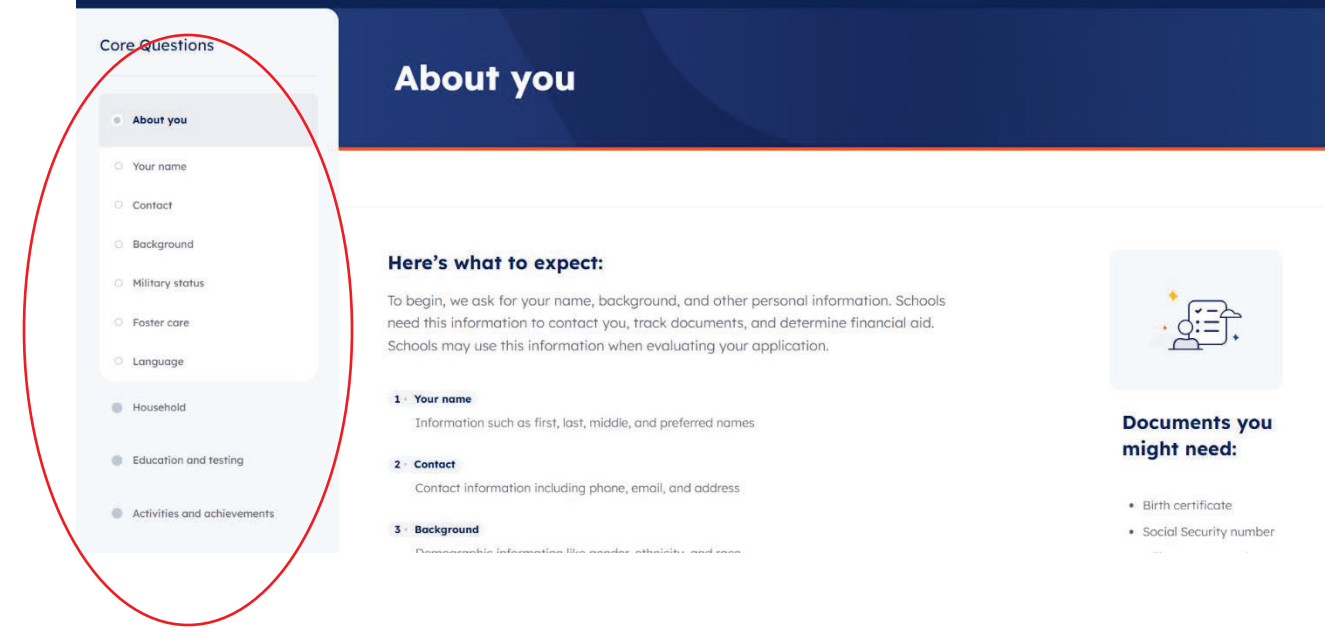

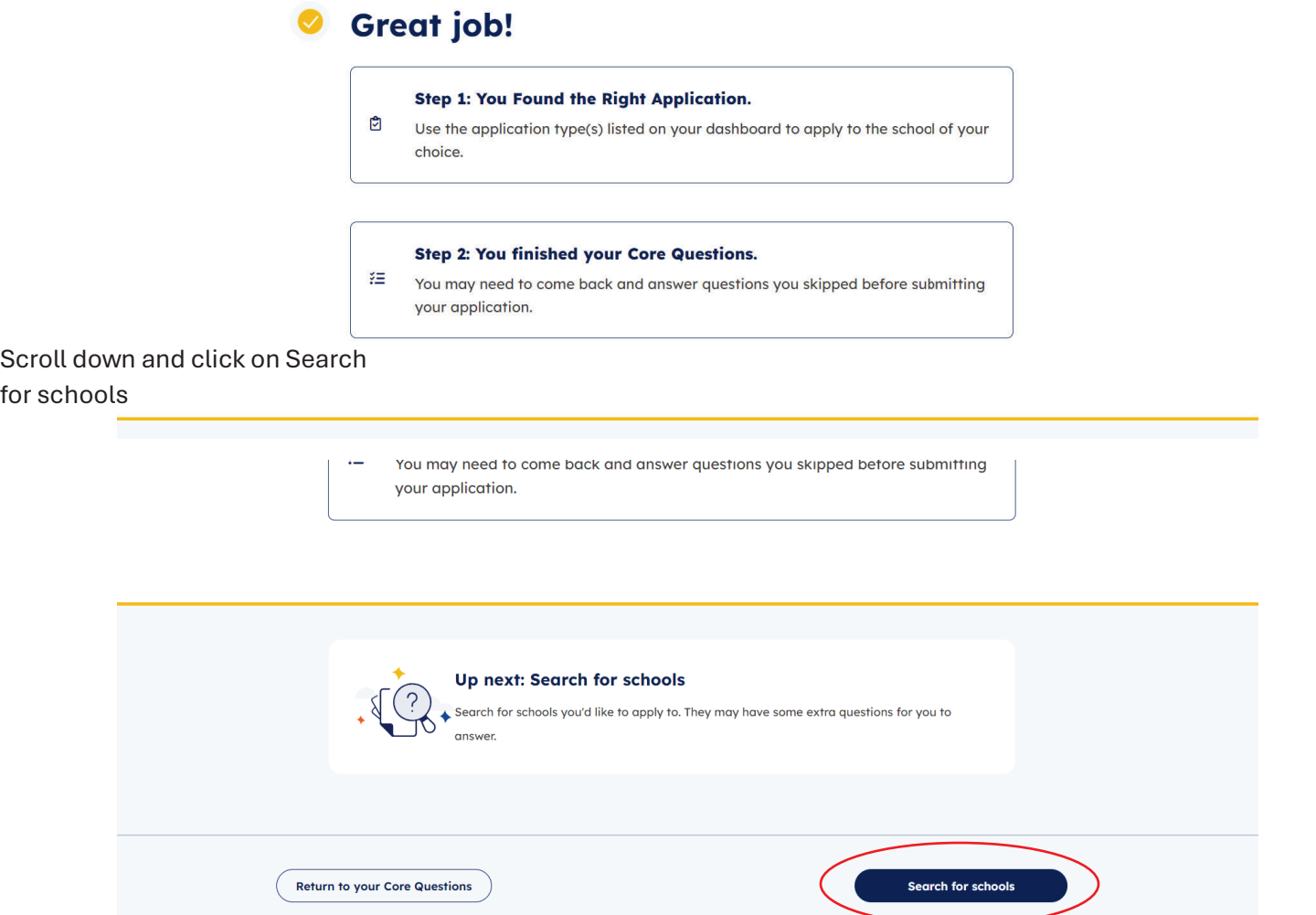

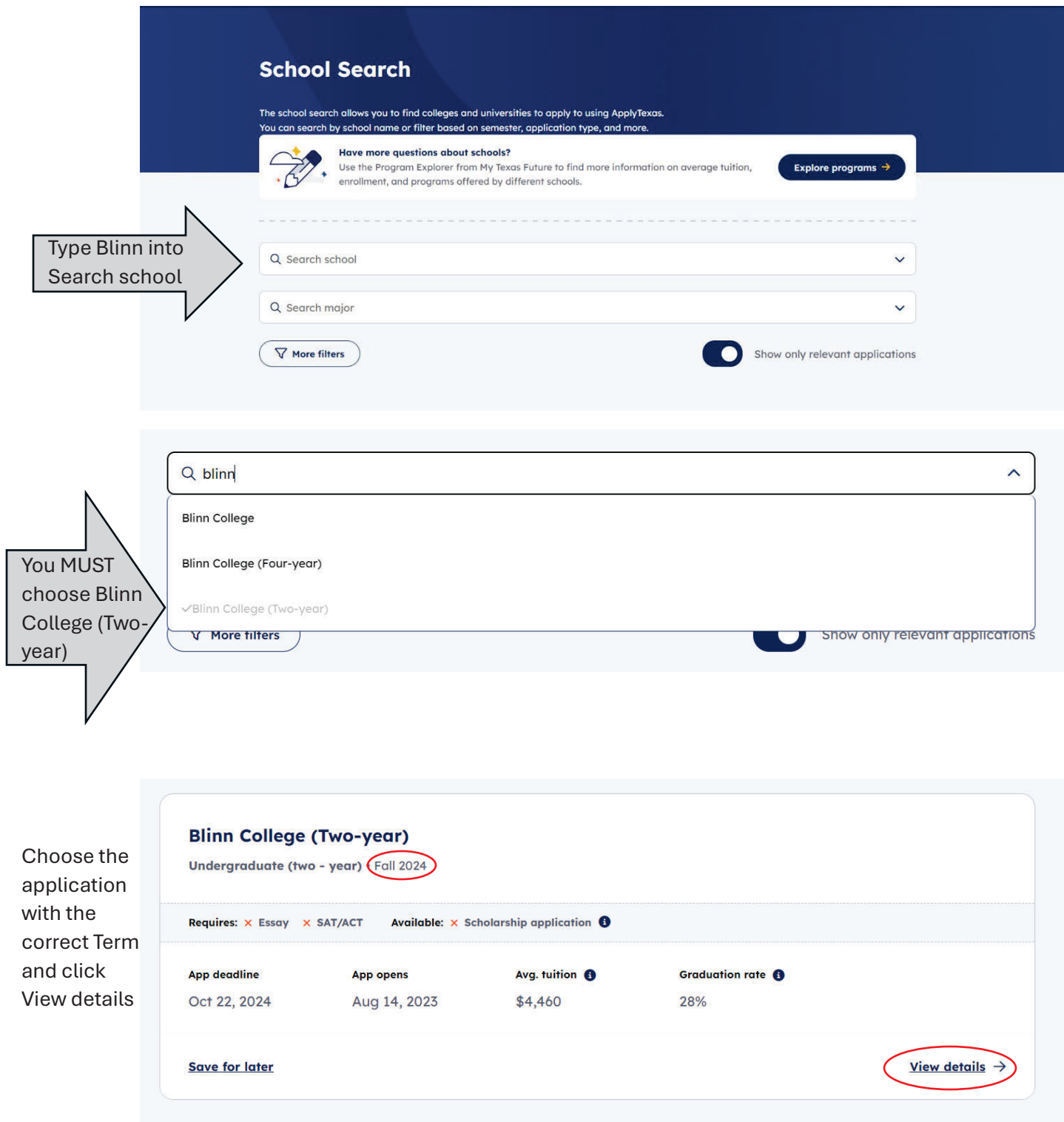

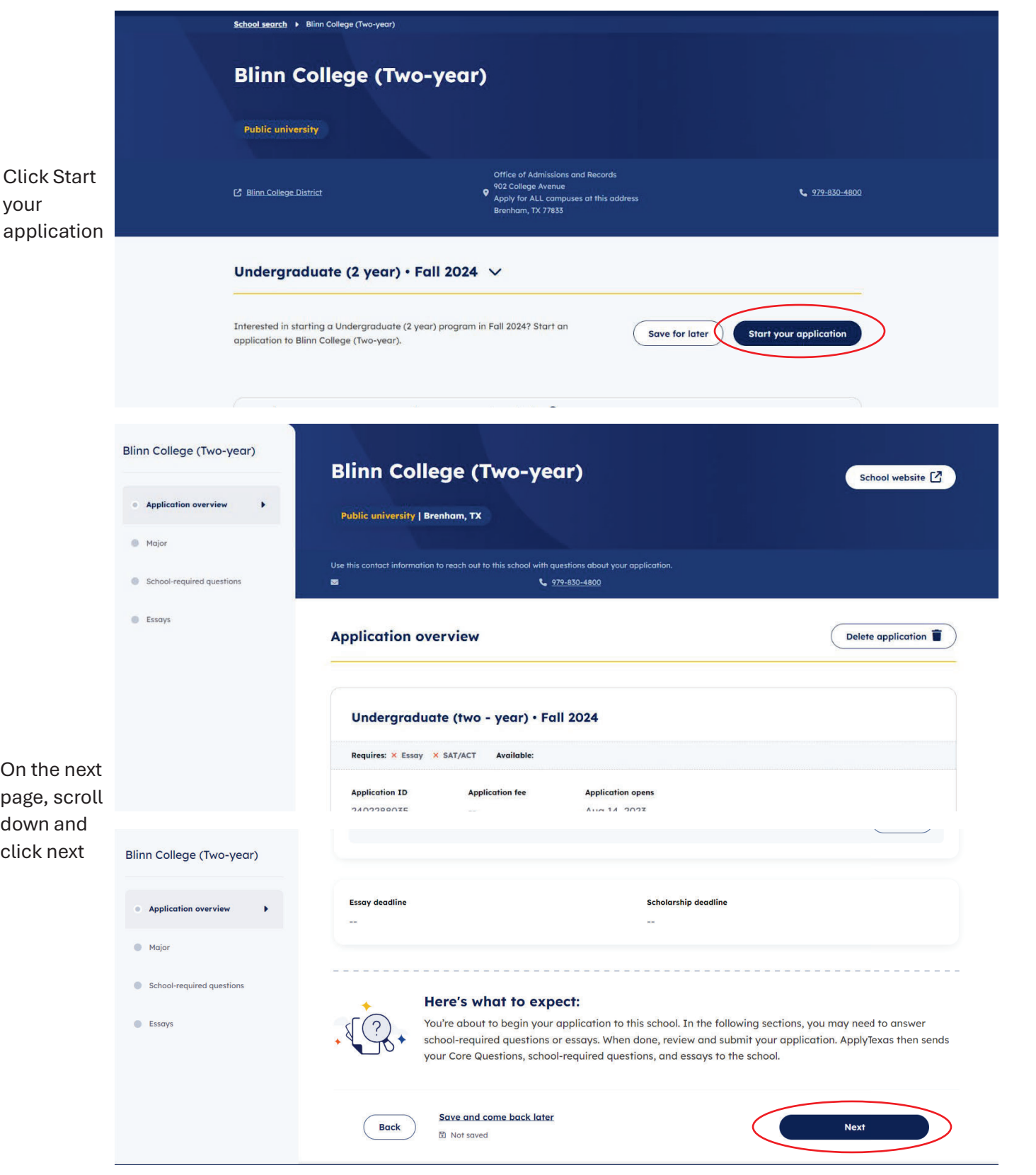

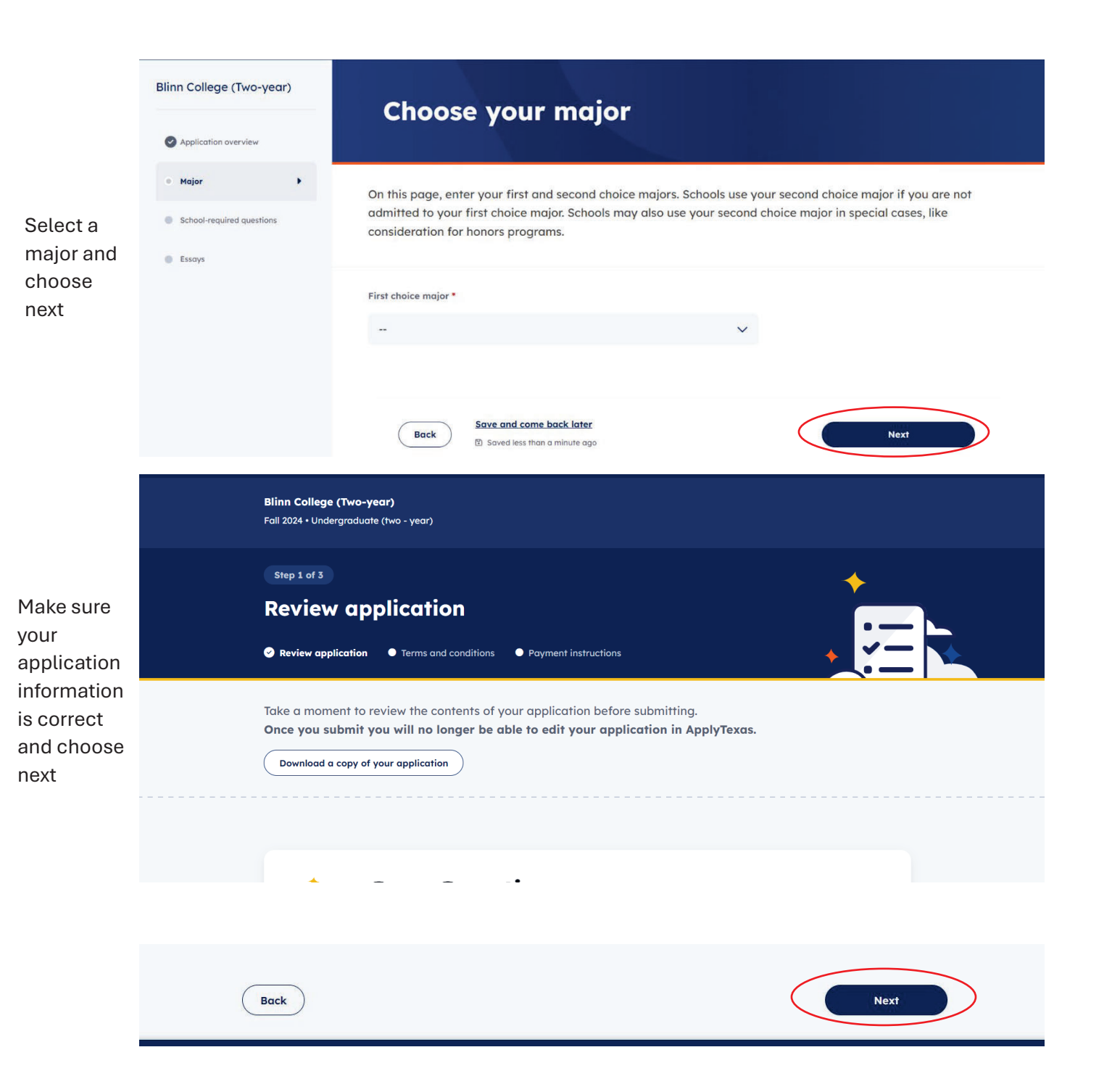

**Blinn College (Two-year)** Fall 2024 • Undergraduate (two - year) Step 2 of 3 **Terms and conditions** Review application **C** Terms and conditions **C** Payment instructions On this page, review the ApplyTexas terms and conditions. Checking the box shows you agree with the terms and conditions outlined in each statement. You must check every box to submit your application. You may print this page for your own records. Checking the boxes at the end of this page indicates you agree with the statement below and all **ApplyTexas Terms and** Conditions. You must check both boxes below to submit your application. Please print or save this page for your personal records.

If my application is accepted, I agree to abide by the policies, rules, and regulations at any college to which I am

Complete the Terms and **Conditions** page

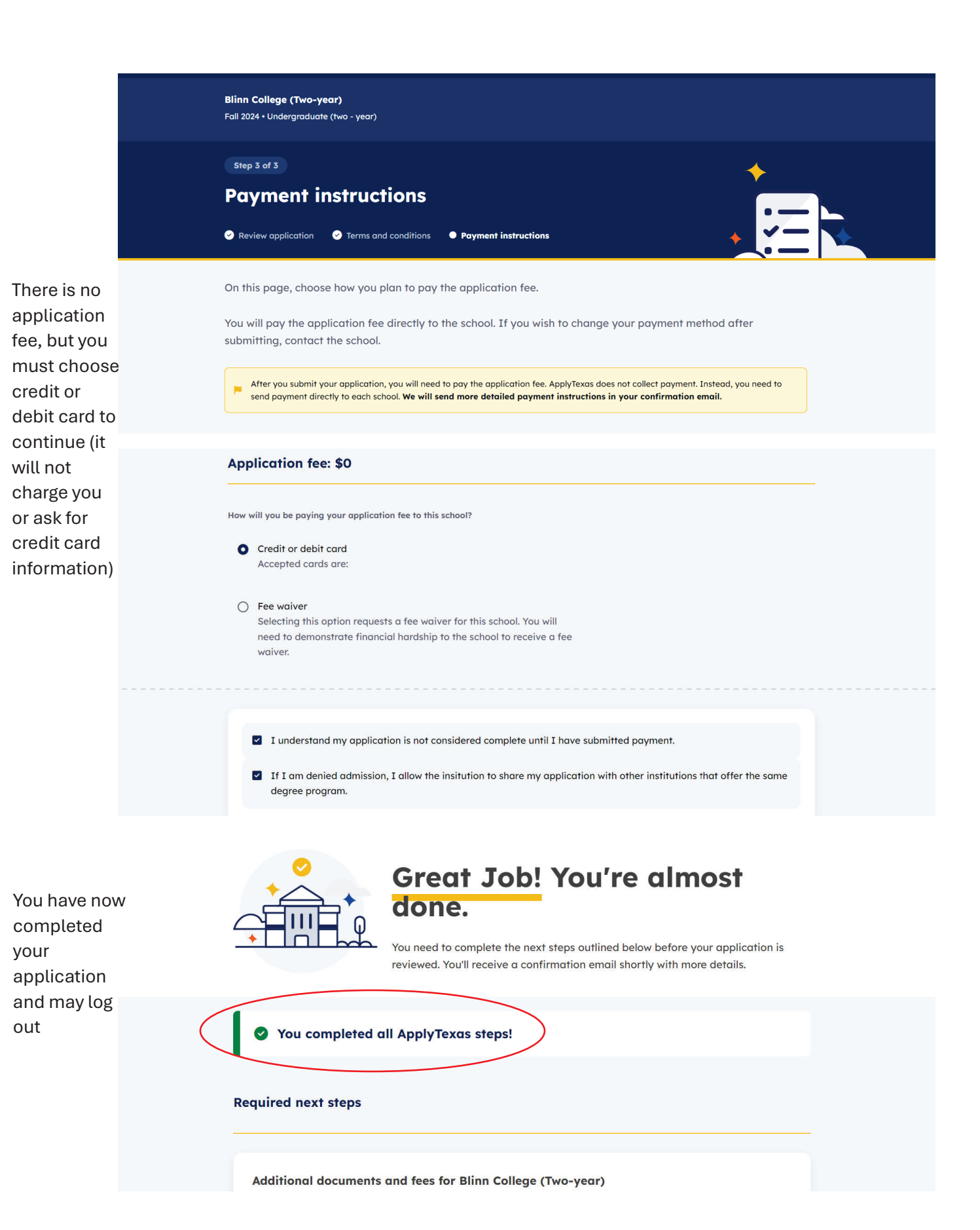